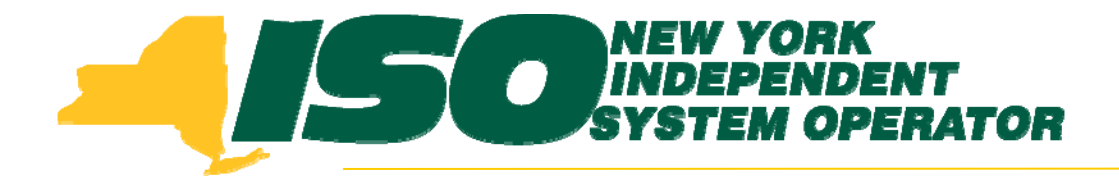

### Demand Response Information System (DRIS) Training for January 2011 Deployment Part 2 – Updates to Existing DRIS **Functionality**

**Stacia WilcoxNew York Independent System Operator**

*January 6, 2011 9:00 am – 11:00 am*

*January 11, 2011 1:00 pm – 3:00 pm*

**Rensselaer, NY**

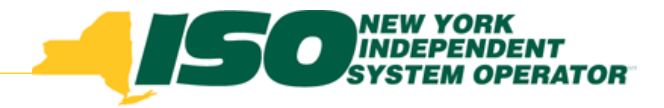

# **Training Topics**

- ♦ Part 1: Introduction to DRIS
	- *DRIS User Requirements*
	- *User Privileges*
	- *Access to DRIS*
	- *Additional Tools*
- $\blacklozenge$  Part 2: Updates to Existing DRIS Functionality
	- *Enrollment Files*
	- *DRIS Screens*
	- *Additional Updates*
- $\blacklozenge$  Part 3: Market Participant Performance Factor
	- *Contributing Resource Performance Factors*
- ♦ Part 4: SCR Resources with Potential Offer Floor Price
	- *Identify Resources*
	- *View Offer Floor Details*
- ◆ Part 5: DR Events
	- *View Event and Test Details*
- ٠ Part 6: Event Responses
	- *Import Event Responses*
	- г *View Responses*
	- *View Payment Details*
- Part 7: Deployment
	- г *Additional Training Sessions*
	- *Deployment Activities*

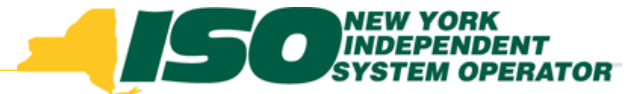

## Updates to Existing Functionality

- $\blacklozenge$  Enrollment Files
	- П *TO Account Number format*
	- П *Change in Status: Shutdown kW field*
- Existing DRIS Screens
	- П *Change in Status: Resource Monthly Details Screen*
	- $\mathcal{L}_{\mathcal{A}}$ *Small Customer Aggregations: Resource Details Screen*
- ◆ Other Updates
	- П *Importing with Excel*
	- П *Import Results Report*

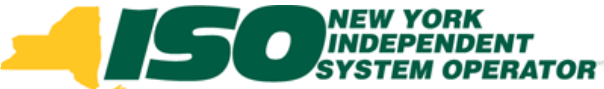

### TO Account Number: Change to EDRP and TO Account Number: Change to EDRP and **SCR Enrollment Files**

- ♦ Submitting TO Account Number
	- $\blacksquare$  *The account number assigned by the Transmission Owner must be submitted into DRIS with the letter 'T' preceding the account number.* 
		- For example, if the account number is '5436789' it must be submitted on the import file to DRIS as 'T5436789.'
	- $\mathcal{L}_{\mathcal{A}}$  *For resources assigned Rochester Gas & Electric or NYS Electric & Gas, which use the Point of Distribution ID (POD ID).*
		- When the POD ID assigned by the Transmission Owner is preceded by an 'R' or an 'N', do not precede the POD ID with the letter 'T.'
		- For example, if the POD ID is 'R5436789' it must be submitted on the import file to DRIS as 'R5436789.'

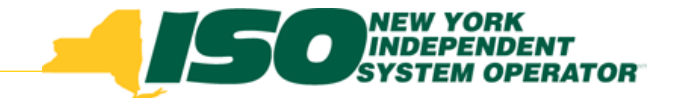

### TO Account Number: Change to EDRP and TO Account Number: Change to EDRP and **SCR Enrollment Files**

 Resources in DRIS have been updated to reflect the TO Account Number change and will appear on the enrollment export with 'T' preceding the TO Account Number as indicated on the previous slide.

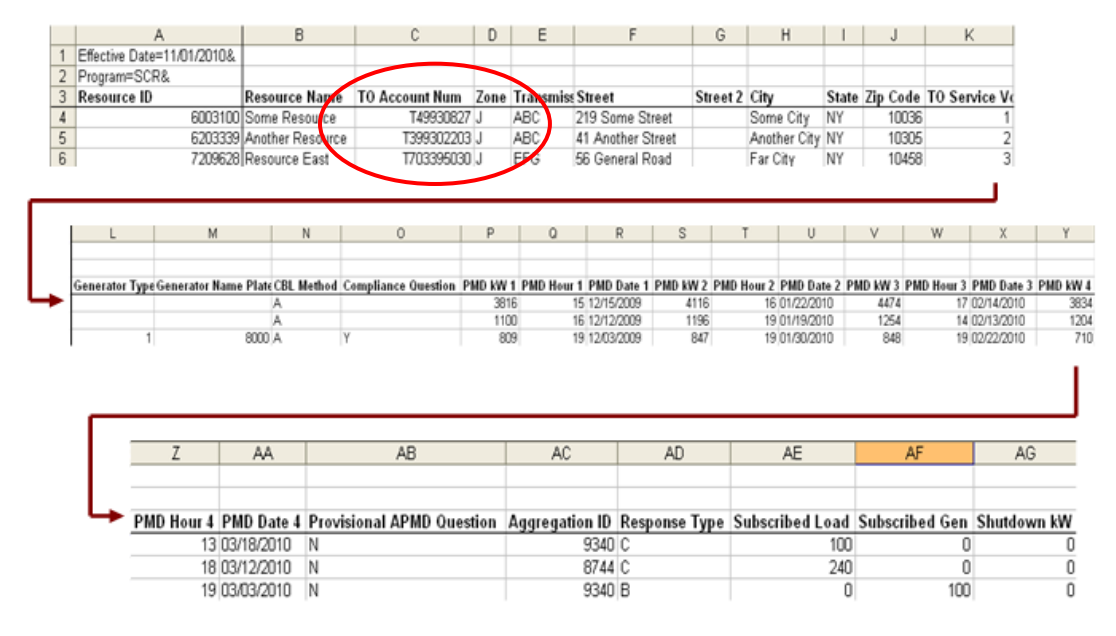

#### **Sample SCR Enrollment File**

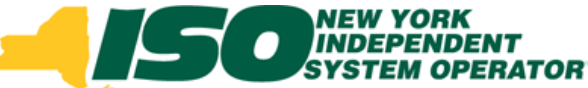

### Change of Status: New field on the SCR Enrollment File

- Submitting Shutdown kW
	- П *For SCR resources with a Change in Status, the Shutdown value in kW must be greater than or equal to zero.*
	- П *For the first month in which the Change in Status occurs, enter the kW value of the Shutdown and then enter the kW value in each subsequent month in which the Change in Status is in effect.*
	- $\mathbb{Z}$  *For the first month in which the Change in Status is no longer in effect, enter a zero (0) as the kW value of the Shutdown.*
	- П *A value must always be reported in the Shutdown kW field on the SCR Enrollment file as either zero or greater than zero.*
- ◆ Change in Load and Change of Status forms are still required to be submitted to Auxiliary Market Operations

## Change of Status: New field on the SCR Enrollment File

 Resources in DRIS have been updated with a Shutdown kW default value of 0 (zero) and will appear on the enrollment export with a 0 (zero) in the Shutdown kW field.

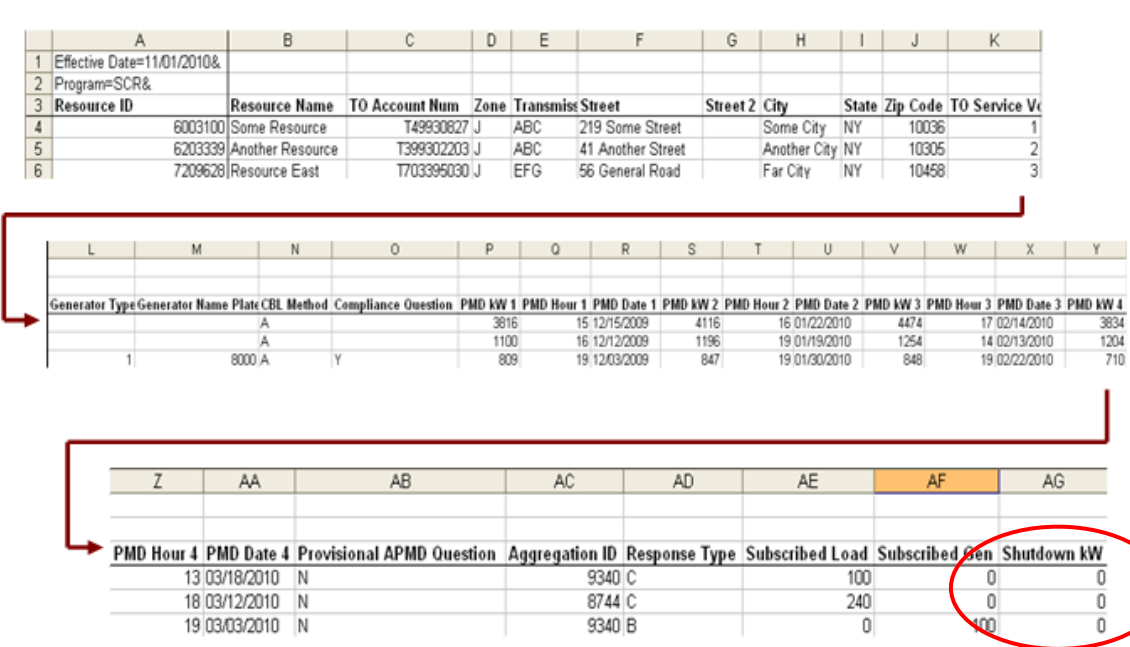

#### **Sample SCR Enrollment File**

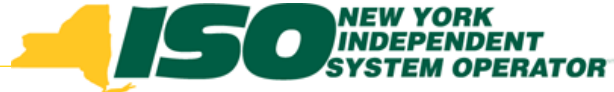

### **Change of Status: New fields on Resource Monthly Details Screen**

- **Demand Resport** IDEPENDENT<br>'STEM OPERATOR **Resource Monthly D**  $\sin \star \text{MP} \star$ Resource ▼ SCR ▼ Performance Factors ▼ DR Event ▼ Mitigation ▼ Tables ▼ Capability Period Enrollments MP Nam Resource ID: Monthly Enrollments Monthly Details **Enrollment Requests** Monthly Details
- Shutdown kW
- ◆ Net APMD = APMD – Shutdown kW

### Select Monthly Details from the Resource menu

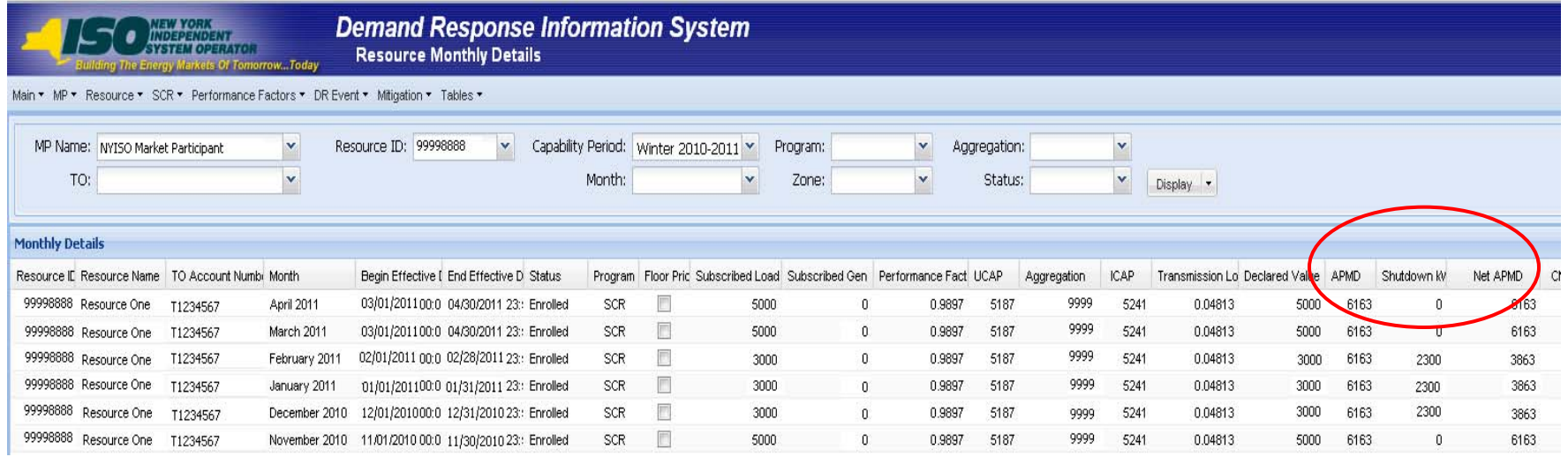

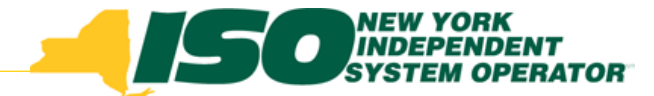

### Change of Status during Winter '09-'10

- $\bullet$  Shutdown kW values submitted on the enrollment file are reflected on a monthly level in DRIS
- $\blacklozenge$  During a Change in Status, Declared Value must also be updated on the enrollment file corresponding to the Shutdown kW

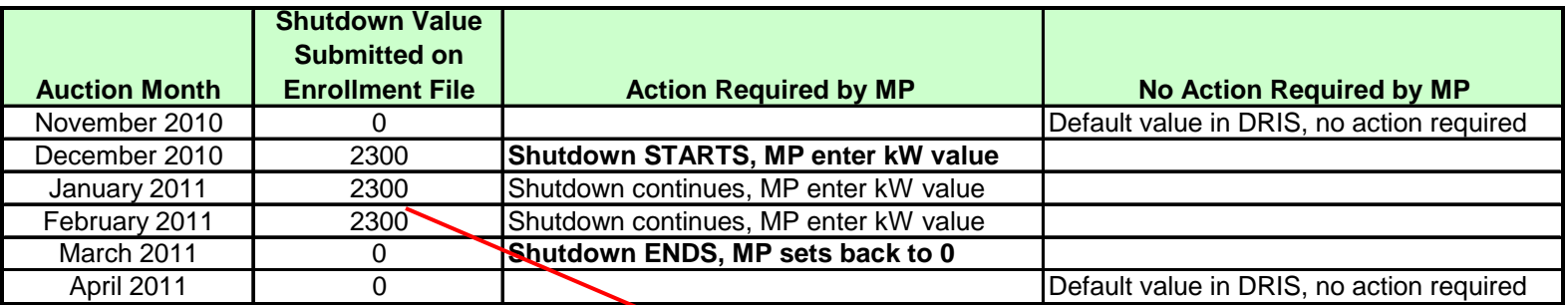

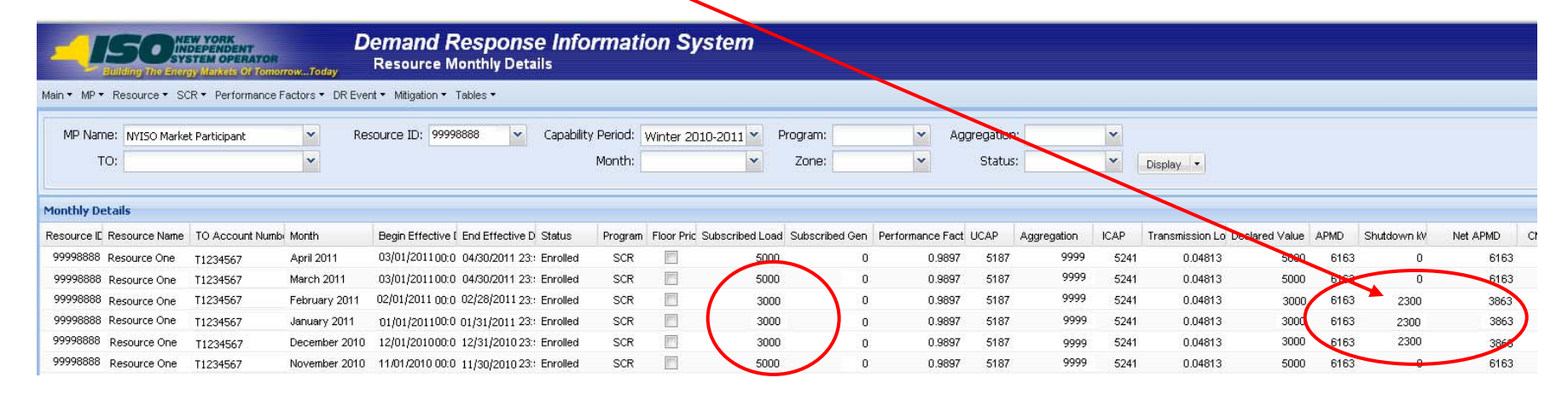

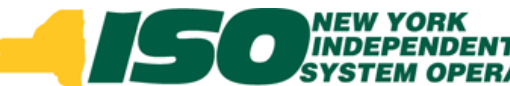

### **Small Customer Aggregation: New field on** the Resource Details Screer

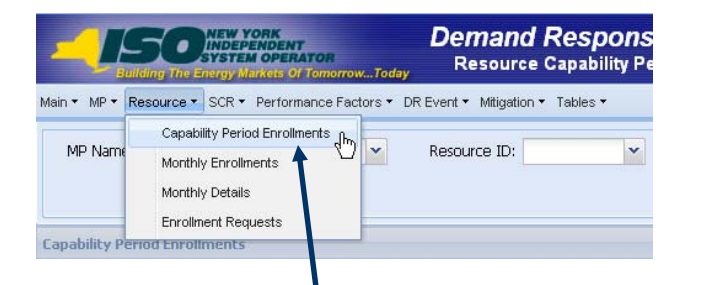

- Ì. *Small Customer Aggregation Indicator – set by NYISO*
- Ė *Enrollment Import – data submission same as SCR resource*
- $\overline{\phantom{a}}$  *Event Response Import – data submission must be imported into DRIS and additional supporting data sent directly to Auxiliary Market Operations*

Select Capability Period Enrollments from the Resource menu

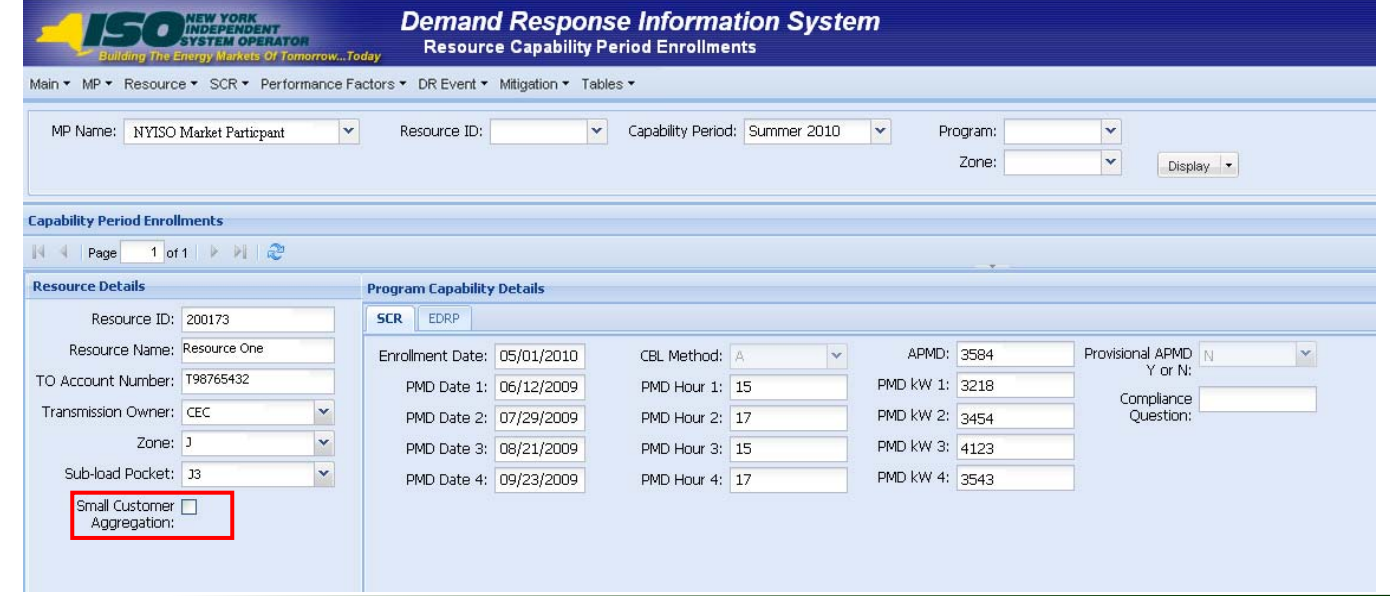

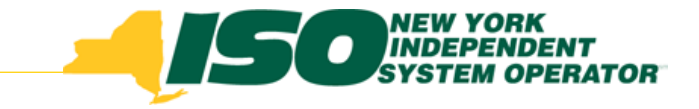

### DRIS Import File Format

- Perform DRIS Imports using .CSV or .XLS
- $\blacklozenge$  All import files can now be imported as Excel files
	- ×. *SCR Enrollment File*
	- П *EDRP Enrollment File*
	- $\mathbf{r}$ *Resource Auction Sales File*
	- $\mathcal{L}_{\mathcal{A}}$ *Event Response File*
- NYISO provided imports will be posted as Excel templates and .CSV templates on the NYISO website

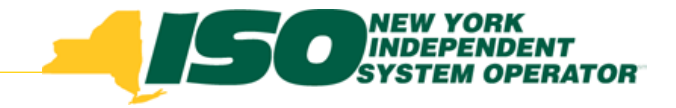

### **Import Exception Report**

- $\blacklozenge$  Import Results Report
	- Ì. *Continue to display Exceptions*
	- $\overline{\phantom{a}}$ *After deployment will also display reasons for Pendings*
	- $\blacksquare$  *After deployment will also display Alerts* 
		- (see presentation Section 4: Resources with Potential Offer Floor)

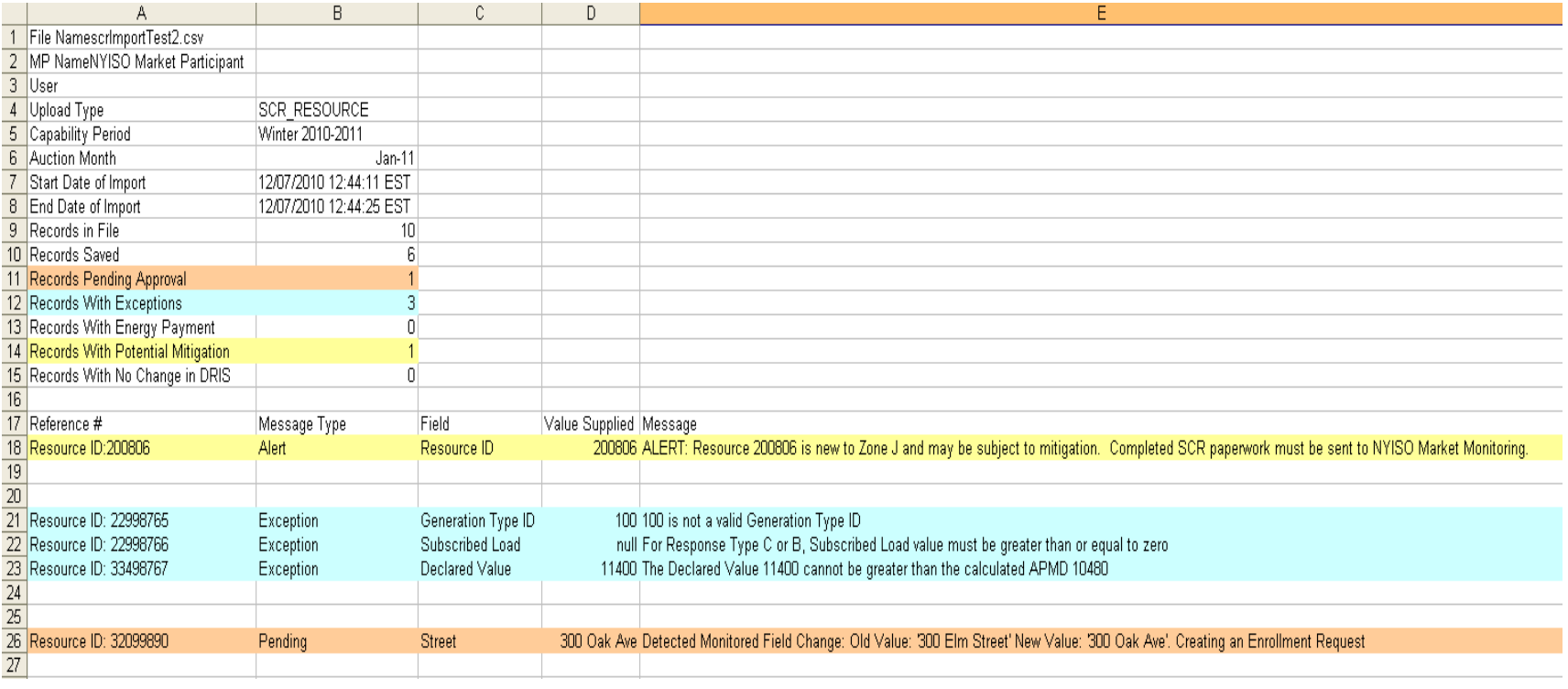

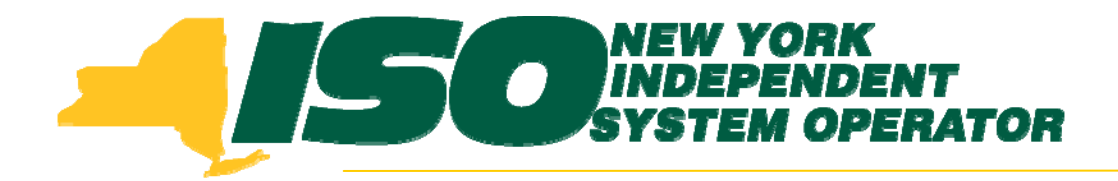

The New York Independent System Operator (NYISO) is a not-for-profit corporation that began operations in 1999. The NYISO operates New York's bulk electricity grid, administers the state's wholesale electricity markets, and provides comprehensive reliability planning for the state's bulk electricity system.

*\_\_\_\_\_\_\_\_\_\_\_\_\_\_\_\_\_\_\_\_\_\_\_\_\_\_\_\_\_\_ \_\_\_\_\_\_\_\_\_\_\_\_\_\_\_\_\_\_\_\_\_\_\_\_\_\_\_\_\_\_\_\_\_\_\_\_\_\_\_\_\_\_\_\_\_\_\_\_\_\_\_\_\_\_\_\_\_\_ \_\_\_\_\_\_\_\_\_\_\_\_\_\_\_\_\_\_\_\_\_\_\_\_\_\_\_\_*

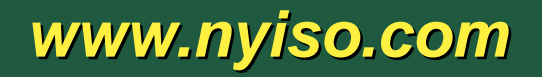